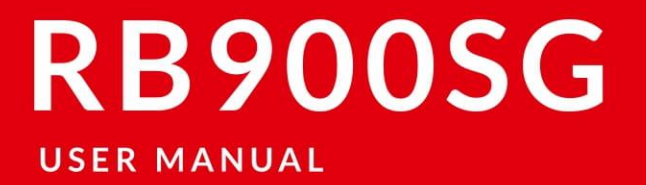

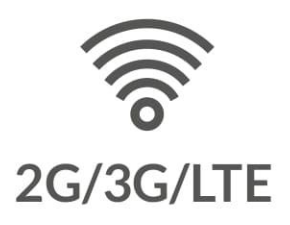

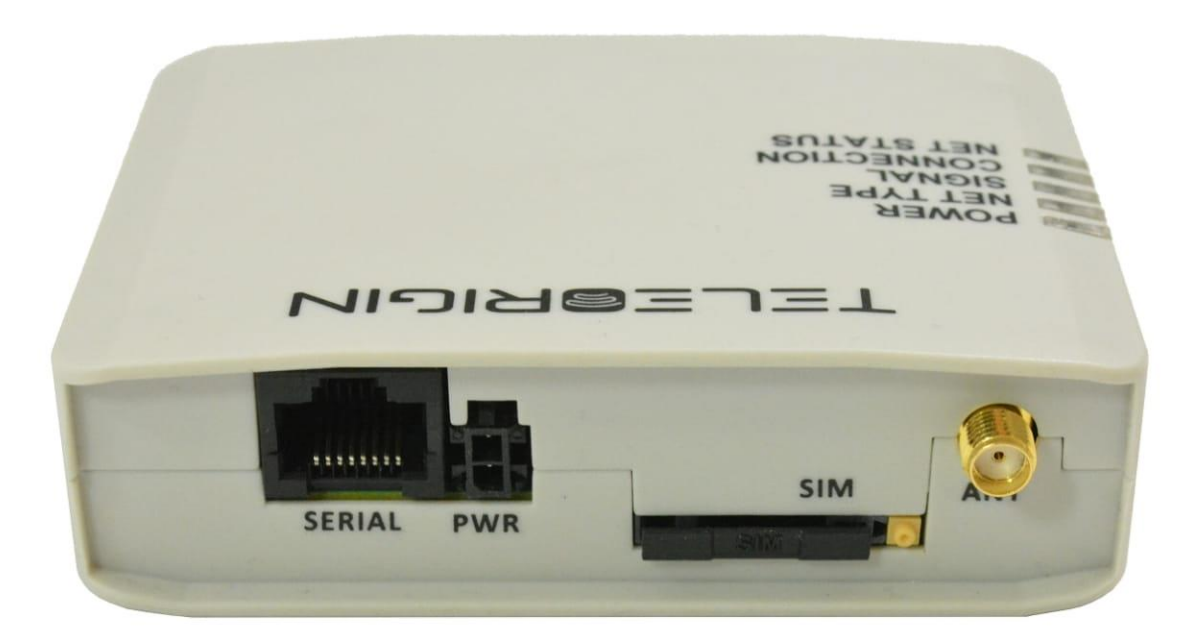

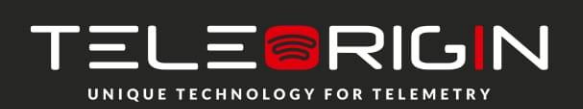

Elproma Elektronika Sp. z o.o. Duńska 2A 05-152 Czosnów

## Table of contents

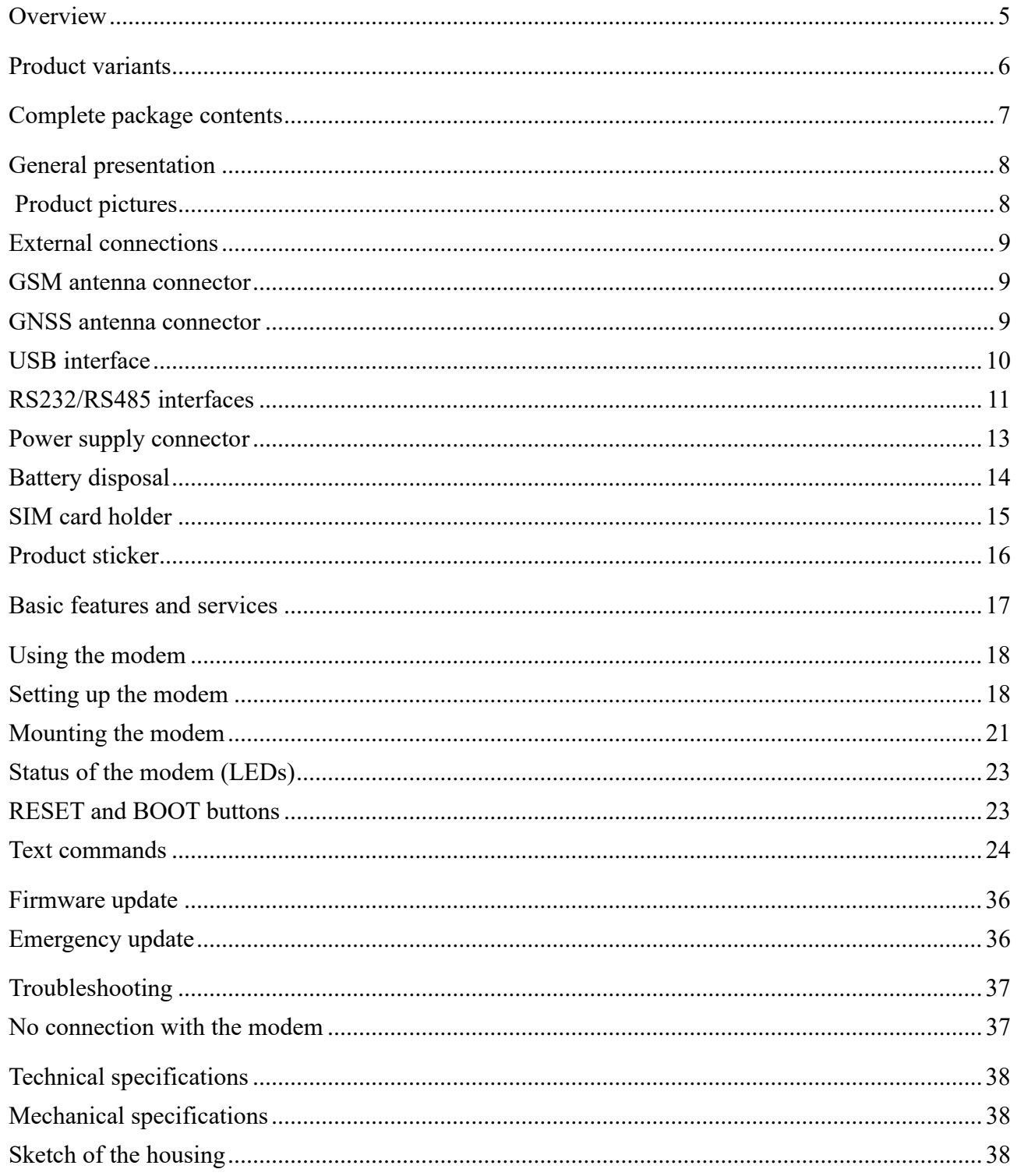

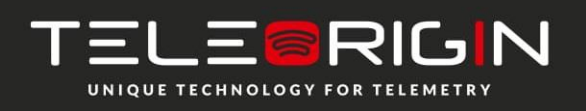

Elproma Elektronika Sp. z o.o. Duńska 2A  $\overline{2}$ 05-152 Czosnów

# RB900SG | We are talking M2M language ...

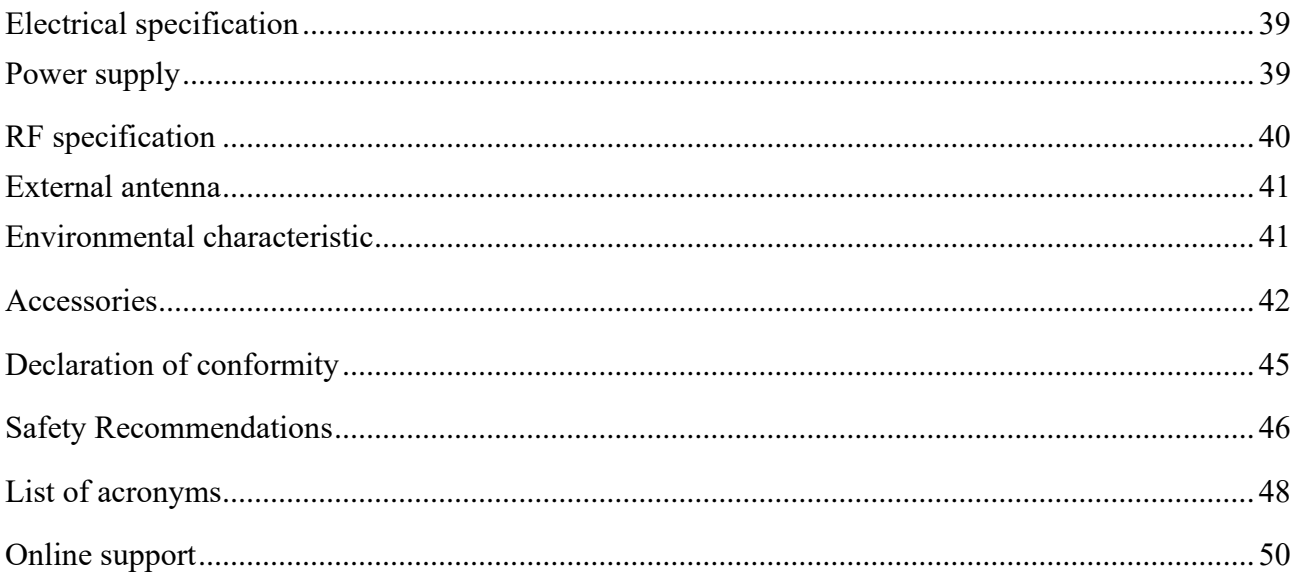

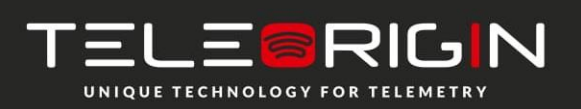

Elproma Elektronika Sp. z o.o. Duńska 2A  $\overline{3}$ 05-152 Czosnów

### APPLICABILITY TABLE:

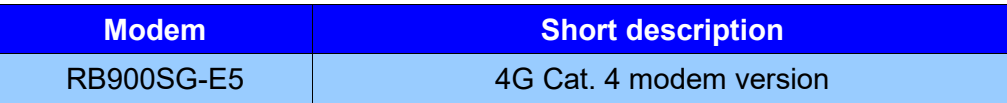

### RELATED DOCUMENTS:

- 1. [Teleorigin Manager User Manual](https://cloud.elpromaelectronics.com/index.php/s/z3WxxG624jgCH4W)
- 2. RB900SG-E5 RED Declaration of Conformity

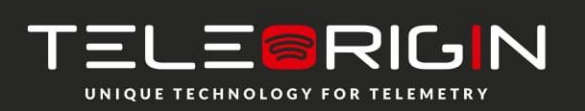

Elproma Elektronika Sp. z o.o. Duńska 2A 05-152 Czosnów **4**

## <span id="page-4-0"></span>**Overview**

The RB900SG Terminal is the complete modem solution for wireless IoT applications. It offers high level LTE features, RS232/485 communication interfaces and USB interface for configuration. Together with its small size and wide power supply range, it is easy to integrate it with energy meters.

The RB900SG terminal enabling high speed data transmission, SMS and TCP/IP communication. The device can be controlled by standard AT commands and configured by Teleorigin Manager application, thus making it the complete SMT platform for IoT solutions.

This document contains full RB900SG modem description and gives information about installation and using it.

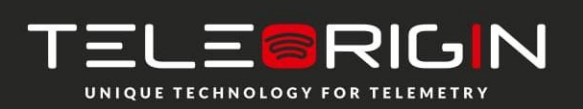

Elproma Elektronika Sp. z o.o. Duńska 2A **5** 05-152 Czosnów

## <span id="page-5-0"></span>**Product variants**

RB900SG modem variants and its description are listed below.

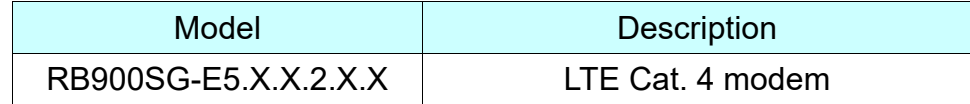

It is possible to use SIM-CHIP solution. Example P/N of the modem with SIM-CHIP: RB900SG-E5.X.C.2.X.X – LTE Cat. 4 modem with SIM-CHIP. Last parameter in P/N depends on modem accessories. Please check available accessories in 11. Accessories

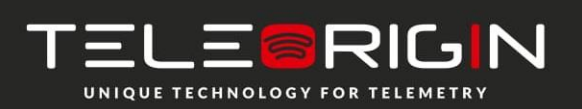

Elproma Elektronika Sp. z o.o. Duńska 2A **6** 05-152 Czosnów

# <span id="page-6-0"></span>**Complete package contents**

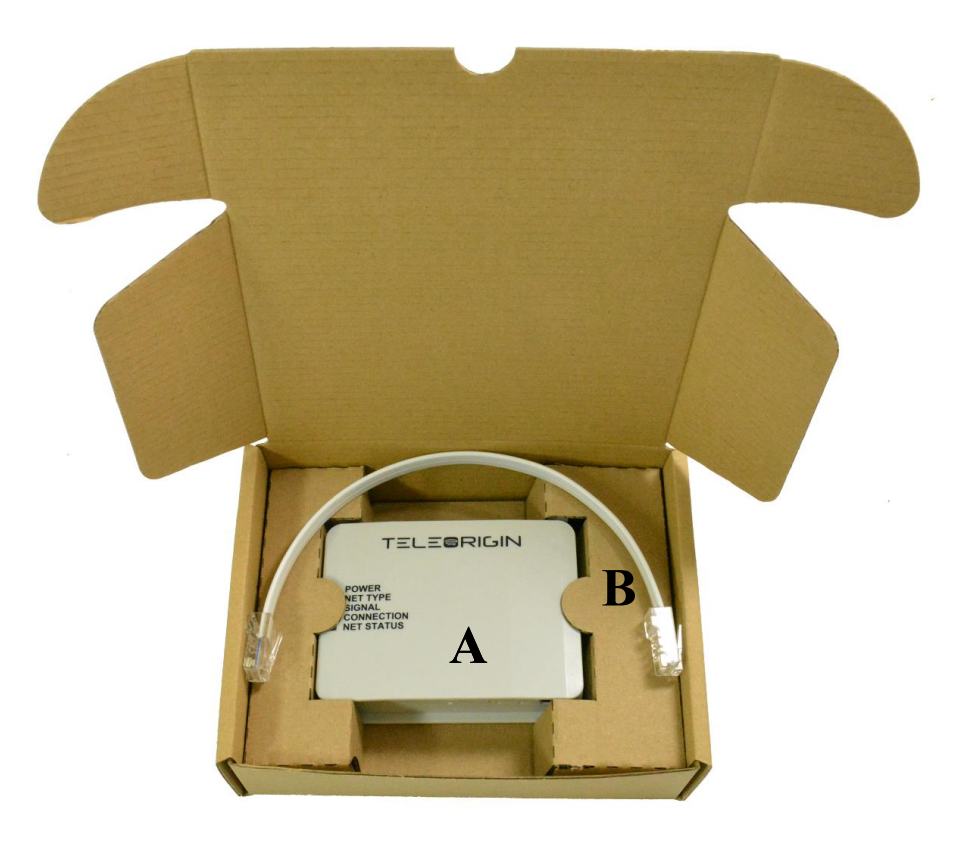

Standard package contains:

- RB900SG modem (item A)
- RJ45 cable (item B)

Please check additional accessories in 11. Accessories

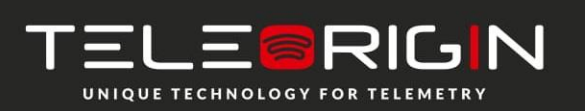

Elproma Elektronika Sp. z o.o. Duńska 2A 05-152 Czosnów **7**

# <span id="page-7-1"></span><span id="page-7-0"></span>**General presentation**

## **Product pictures**

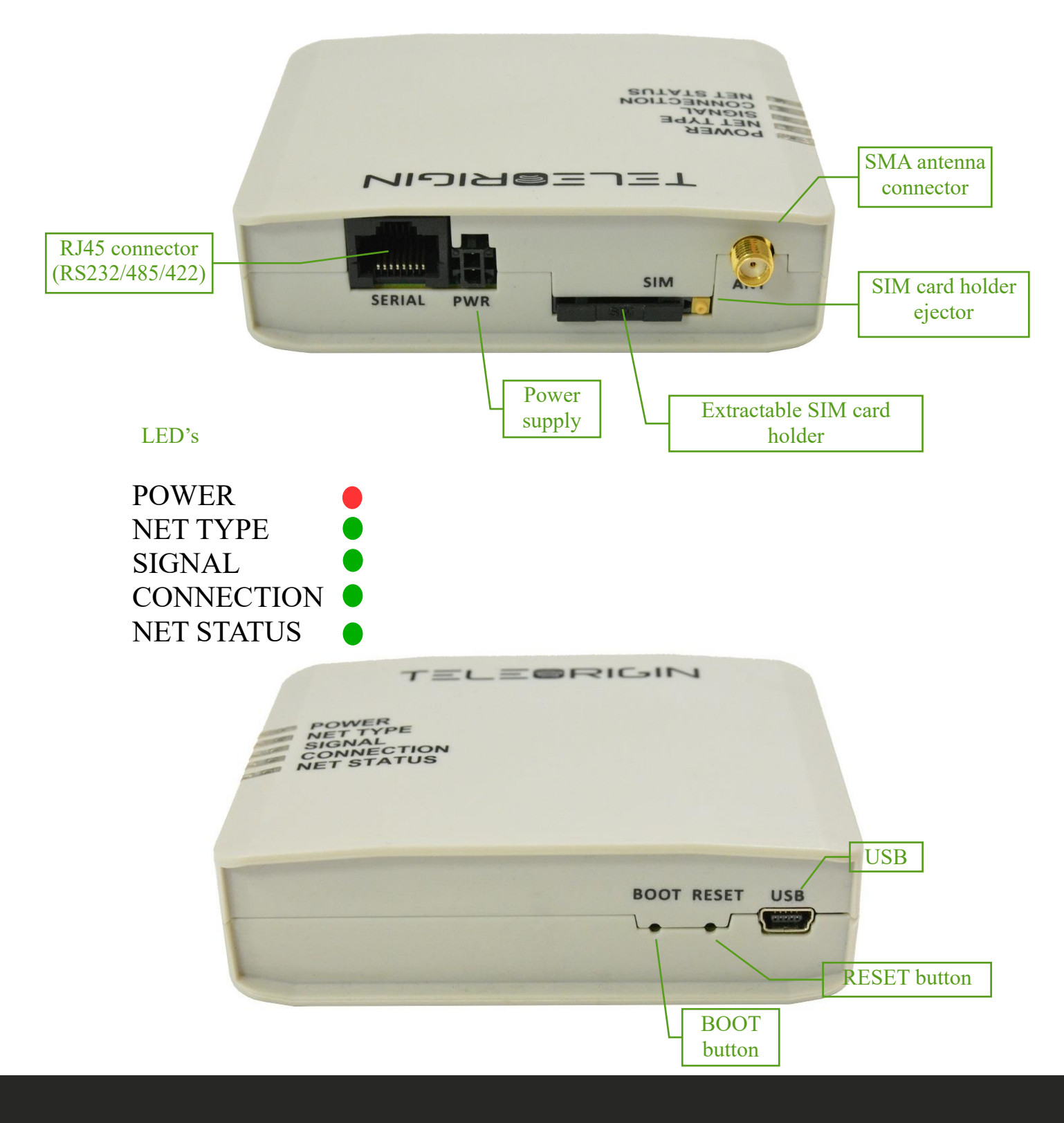

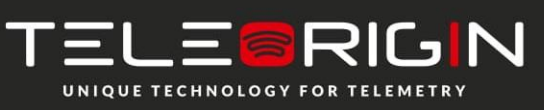

Elproma Elektronika Sp. z o.o. Duńska 2A **8** 05-152 Czosnów

### <span id="page-8-1"></span><span id="page-8-0"></span>**External connections**

### **GSM antenna connector**

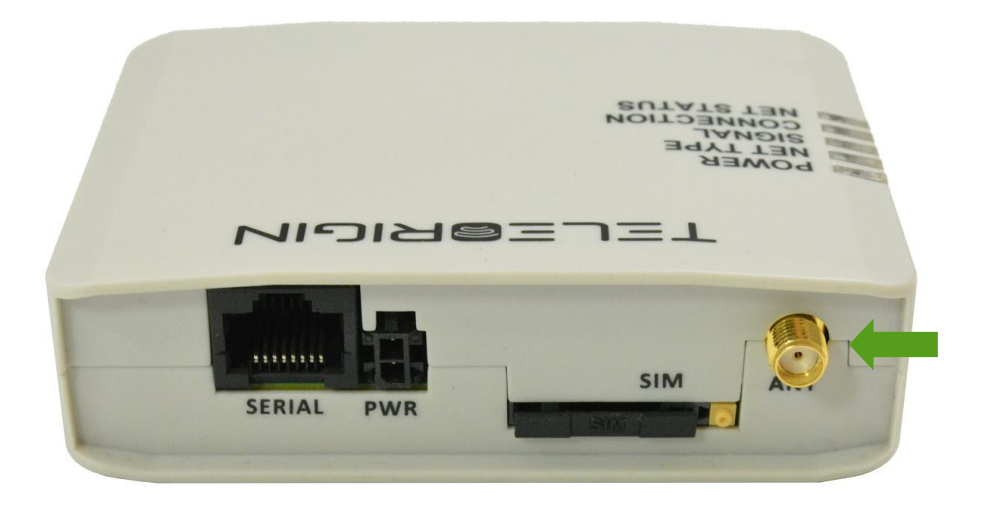

An SMA "ANT" input is used to connect external GSM/UMTS/LTE antenna. To establish a connection with a GSM/UMTS/LTE network, an external antenna must be used. Type of antenna depends of GSM/UMTS/LTE coverage. In good circumstances (level of received signal is high) use antenna contained in the package. If the range of GSM/UMTS/LTE is low or none, an outdoor or indoor (for instance in place where GSM/UMTS/LTE range is sufficient) antenna should be used.

<span id="page-8-2"></span>**Note:** *If there is no antenna connected to SMA connector, the connection with GSM/UMTS/LTE network is impossible.*

#### **GNSS antenna connector**

An SMA "GNSS" input is used to connect an external GPS/Glonass antenna. To establish connection with GPS/Glonass sattelites and check the coordinates of the device, an external antenna must be used and should be located outdoors. GNSS is optionally available in RB900SG-L5 modem variant.

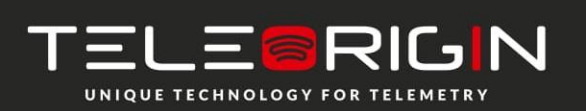

### <span id="page-9-0"></span>**USB interface**

RB900SG terminal is equipped with a USB interface (as shown below). Type of connector is miniUSB. It is used for device configuration.

**NOTE:** To configure the modem with SIM card inside, please plug also the power adaptor.

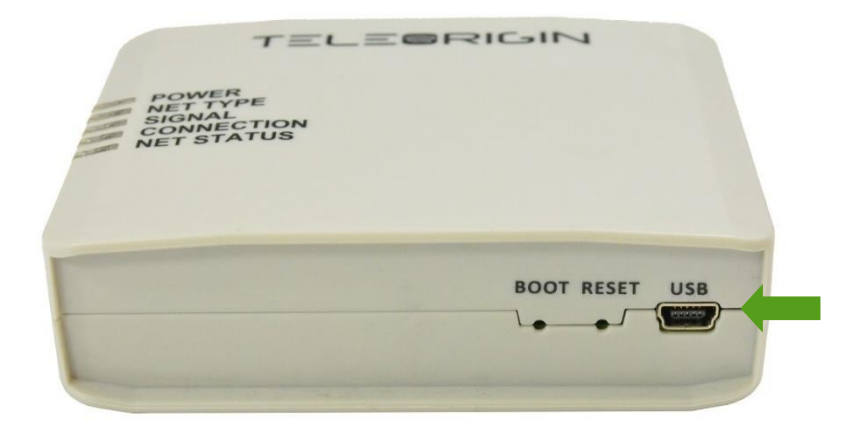

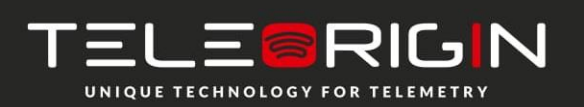

Elproma Elektronika Sp. z o.o. Duńska 2A 05-152 Czosnów **10**

#### <span id="page-10-0"></span>**RS232/RS485 interfaces**

The RB900SG terminal is equipped with RS232/RS485 interfaces on RJ45 socket. Use the jumper to switch between interfaces as described in 7.1. Setting up the modem. The connector also carries the power supply from the ITRON SL7000 or ACE6000 meter, therefore it is not necessary to use an external power supply when connected to a meter.

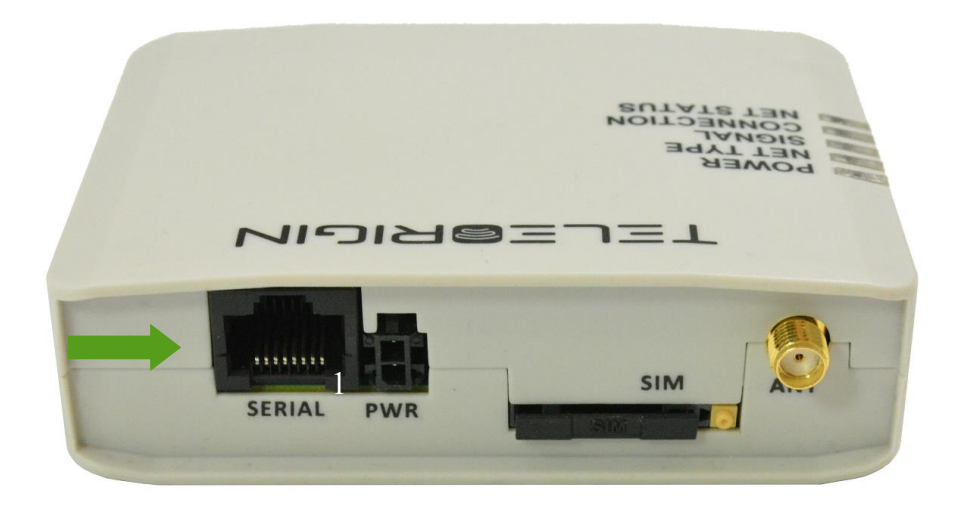

Table of RJ45 serial connector:

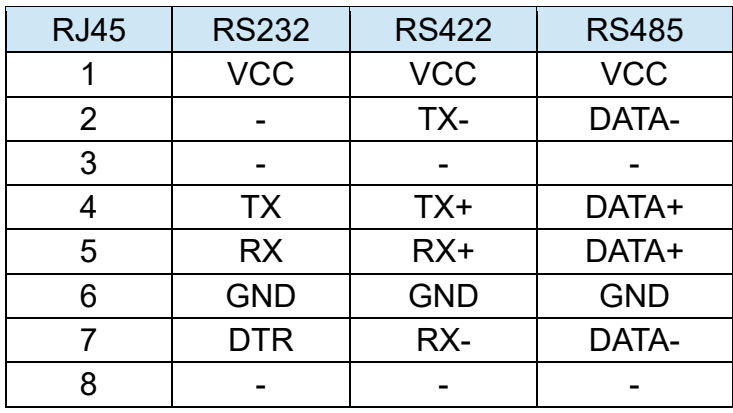

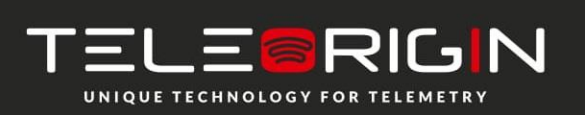

Elproma Elektronika Sp. z o.o. Duńska 2A **11** 05-152 Czosnów

Pinout of the RJ45 - DB9 adapter (female) for the RS232 interface:

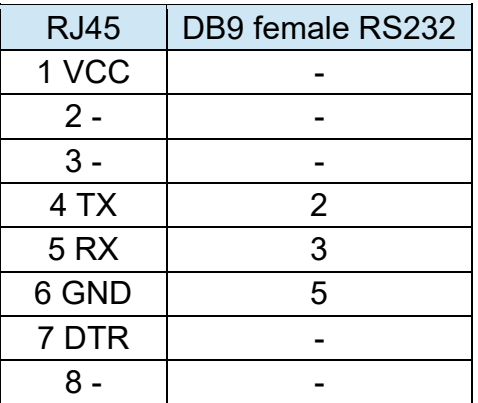

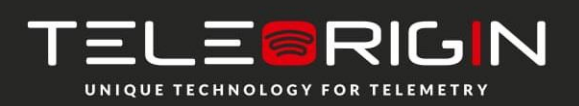

Elproma Elektronika Sp. z o.o. Duńska 2A 05-152 Czosnów **12**

#### <span id="page-12-0"></span>**Power supply connector**

The power supply connector is a 2-pin connector for external DC power supply connection, which can handle voltage from range 5..30 V DC, 2.5 W max. continuous power. (for modem with internal battery).

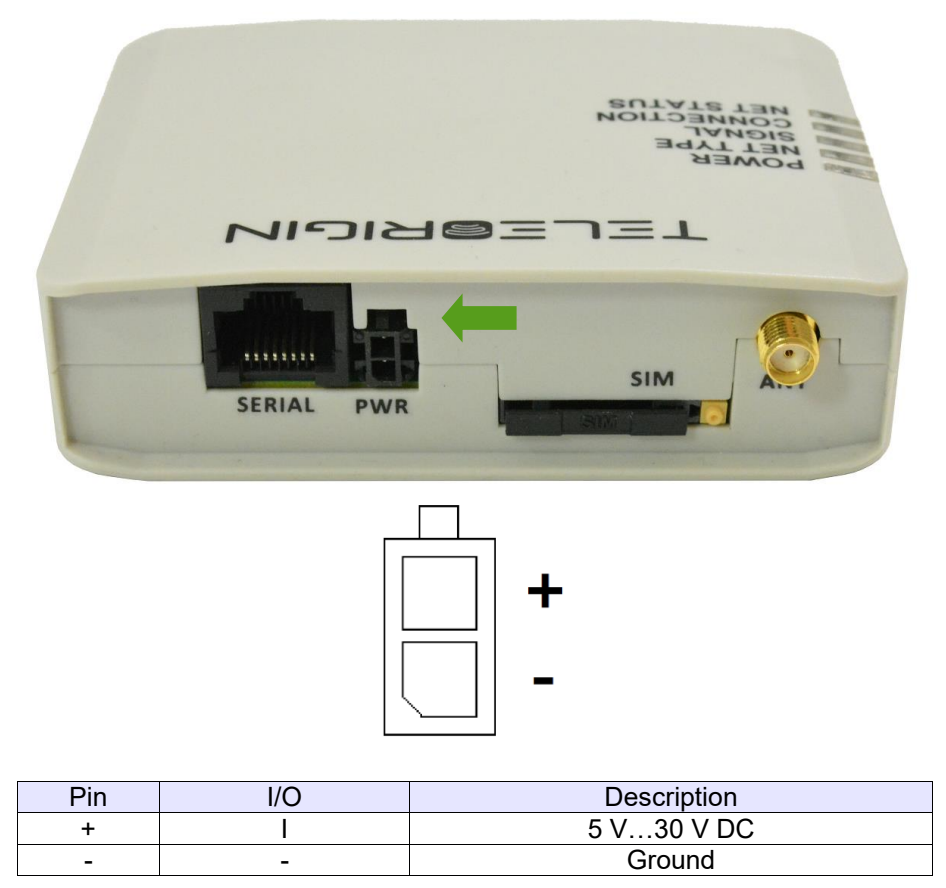

#### Attention!

An attempt to power terminal from a DC source outside of 5..30 V range may result in the physical destruction of the device.

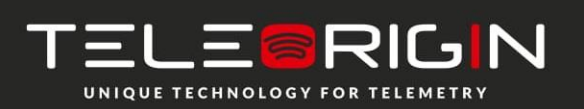

Elproma Elektronika Sp. z o.o. Duńska 2A **13** 05-152 Czosnów

#### **Battery disposal**

<span id="page-13-0"></span>The RB900SG terminal contains a Li-Po battery.

#### SAFETY INFORMATION:

Please connect power supply adaptor at least once every three to six months to avoid shortening battery life. Do not use any other supply adapters than those recommended. Keep the device away from water, fire, humidity or hot environments (do not long-term store and use in temperatures above 45°C). Do not attempt to disassemble, repair, or modify the device. Do not deliberately drop or impact this device. If the product appears to be bulging or any other visible abnormalities, stop using the product immediately and contact us or Elproma distributor. Please recycle this device at an approved disposal location.

#### CAUTION:

Risk of fire or explosion or defeat the safeguard of equipment if the battery is replaced by an incorrect type. Disposal of a battery into fire or a hot oven, or mechanically crushing or cutting of a battery, that can result in an explosion. High or low extreme temperatures or low air pressure at high altitude that the battery can be subjected to during use, storage or transportation. Leaving the battery in an extremely high temperature and/or low air pressure surrounding environment that can result in an explosion or the leakage of flammable liquid or gas. Please read and follow the above safety information when operating the device. We cannot guarantee that no accidents or damage will occur due to improper use of the device. Please use this product with care and operate at your own risk.

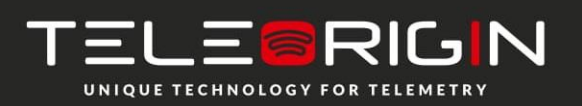

Elproma Elektronika Sp. z o.o. Duńska 2A 05-152 Czosnów **14**

#### <span id="page-14-0"></span>**SIM card holder**

A SIM card holder is placed at the front of the RB900SG terminal (as shown below), and is accessible externally. To insert a SIM card into the holder, press the **yellow button**, eject the little drawer, place the SIM card inside and insert drawer into the modem (you will hear "click"). To operate the module in a GSM/UMTS/LTE network, it is necessary to insert a SIM card obtained from the network operator.

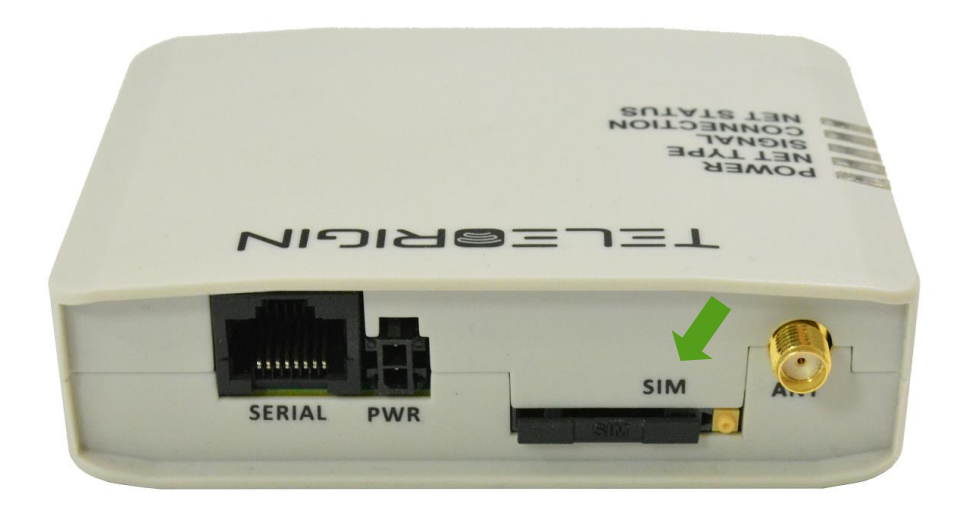

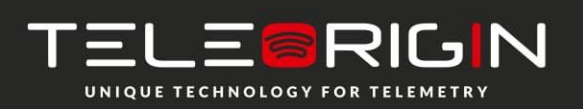

Elproma Elektronika Sp. z o.o. Duńska 2A **15** 05-152 Czosnów

## <span id="page-15-0"></span>**Product sticker**

Product stickers are on the modem and on the box of the product. They includes the following informations and markings:

- product serial number (IMEI)
- model signature
- CE marking
- 15-digit bar code
- manufacturer address

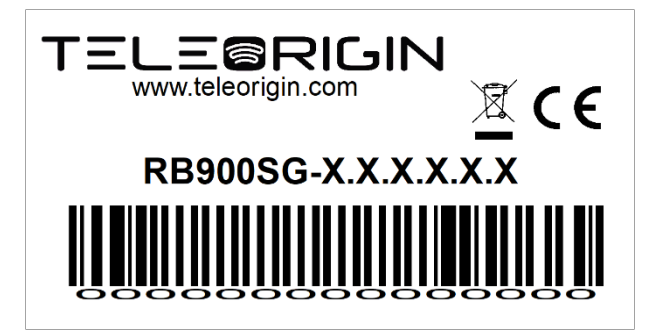

Box sticker

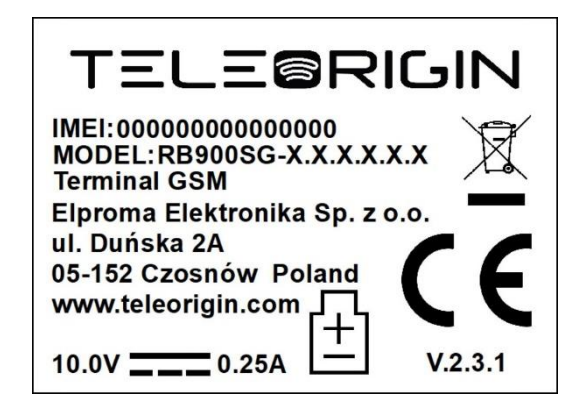

Device sticker

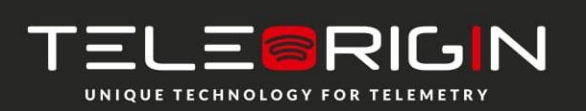

Elproma Elektronika Sp. z o.o. Duńska 2A **16** 05-152 Czosnów

# <span id="page-16-0"></span>**Basic features and services**

Basic features and available services for RB900SG are contained in table below.

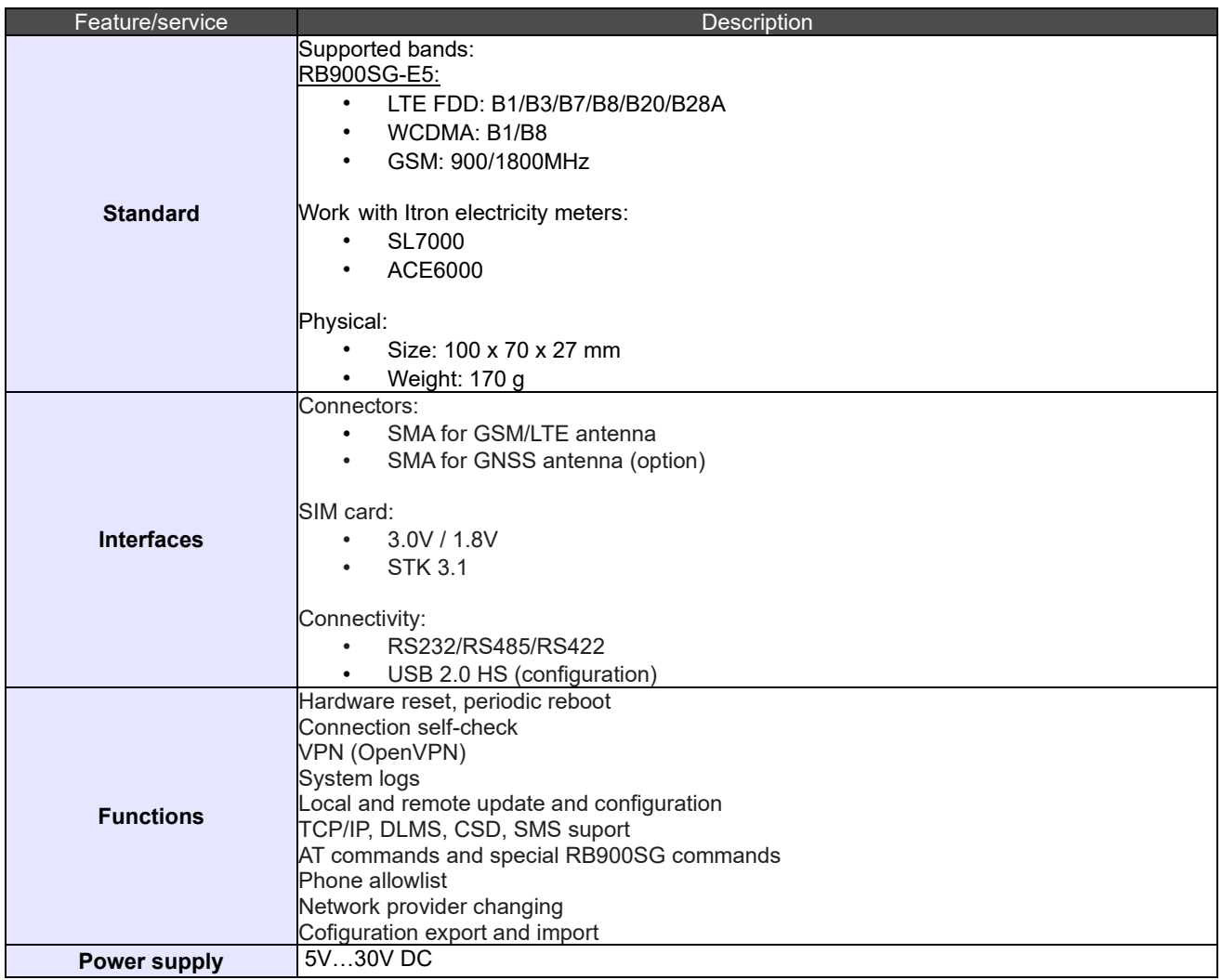

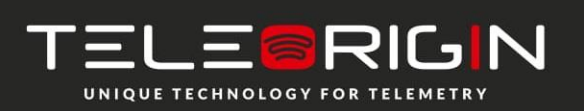

Elproma Elektronika Sp. z o.o. Duńska 2A 05-152 Czosnów **17**

# <span id="page-17-0"></span>**Using the modem**

### <span id="page-17-1"></span>**Setting up the modem**

To set up the modem, follow these steps:

• At the production stage, the device is set up with a RS232 serial interface (without the jumper inside). If there is a need to change the interface to RS485 please open the device housing and plug the jumper on the appropriate connector of the internal board (as in the picture below) and close the housing.

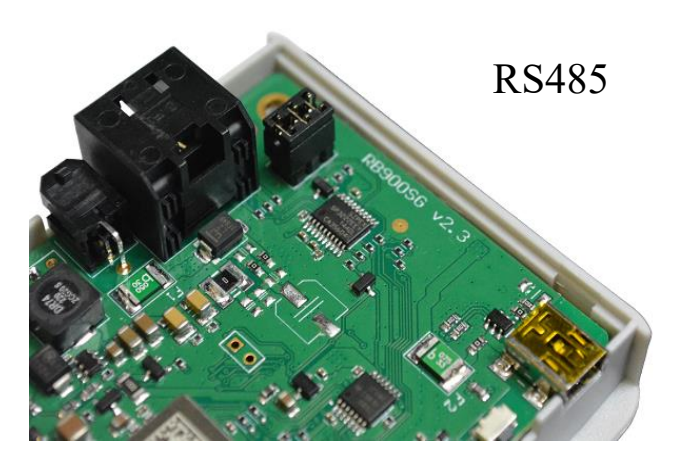

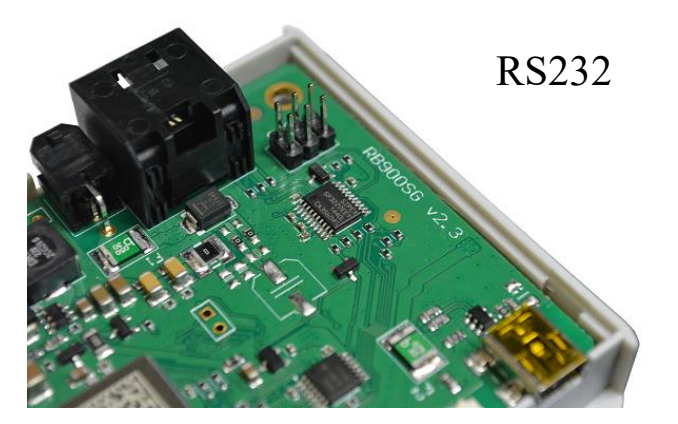

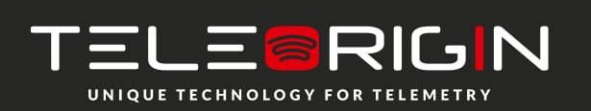

Elproma Elektronika Sp. z o.o. Duńska 2A **18** 05-152 Czosnów

- Connect the USB cable to the computer. If you want to configure the modem with SIM card inside, please connect also the power adaptor.
- Configure the modem using the Teleorigin Manager program. If you plug the jumper  $\overline{\phantom{a}}$  inside the modem (for RS485 interface), please set  $\overline{\phantom{a}}$ 485-4W" (full-duplex) or  $\overline{\phantom{a}}$ 485-2W" (half-duplex) in "Serial" -> "Serial type" in "Basic" menu tab, save the configuration and reboot the modem. The detailed configuration procedure is described in the [Teleorigin Manager User Manual](https://cloud.elpromaelectronics.com/index.php/s/z3WxxG624jgCH4W) document.
- If you can't connect to the modem, follow these steps:
	- check if the modem is connected to the computer via USB interface
	- check if the COM port number is correct
- Disconnect the USB cable after setting up the device.
- Screw the GSM/LTE antenna on if an external antenna is to be used.
- Remove the SIM card tray by pressing the yellow button as shown in the picture below.

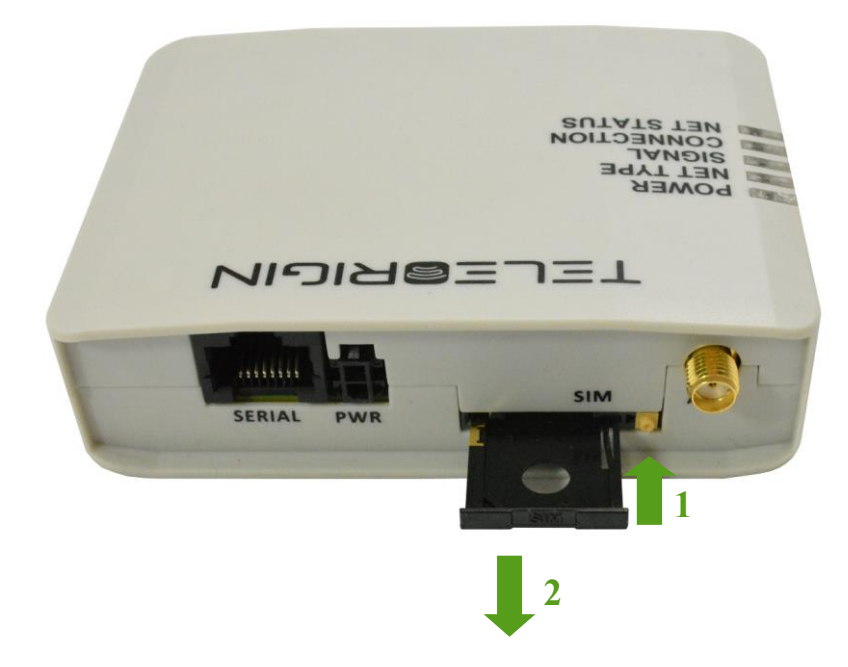

- Insert your SIM card into the drawer.
- Verify if SIM card fits in the drawer properly (as shown below).

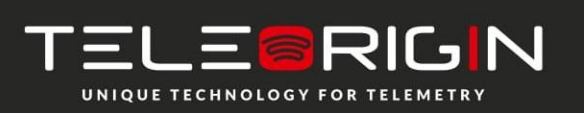

Elproma Elektronika Sp. z o.o. Duńska 2A **19** 05-152 Czosnów

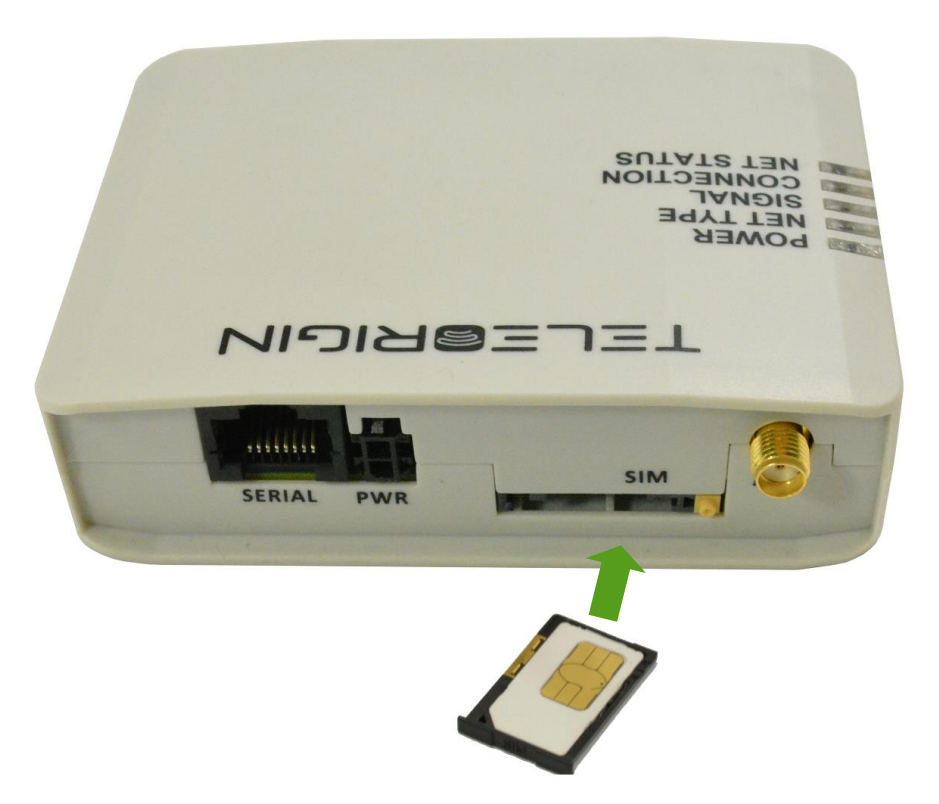

- Insert the drawer into the modem.
- Connect the modem with the meter using RJ45 cable (the modem will be powered directly from the meter) and mount it in the meter housing. For assembly description, see Modem assembly.
- Now the modem is ready to work

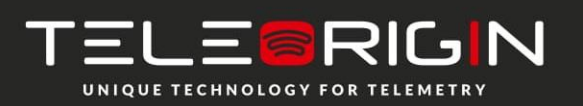

Elproma Elektronika Sp. z o.o. Duńska 2A 05-152 Czosnów **20**

## <span id="page-20-0"></span>**Mounting the modem**

To mount the modem inside the meter housing, please use one of the handles. The available handles are shown in the photos below.

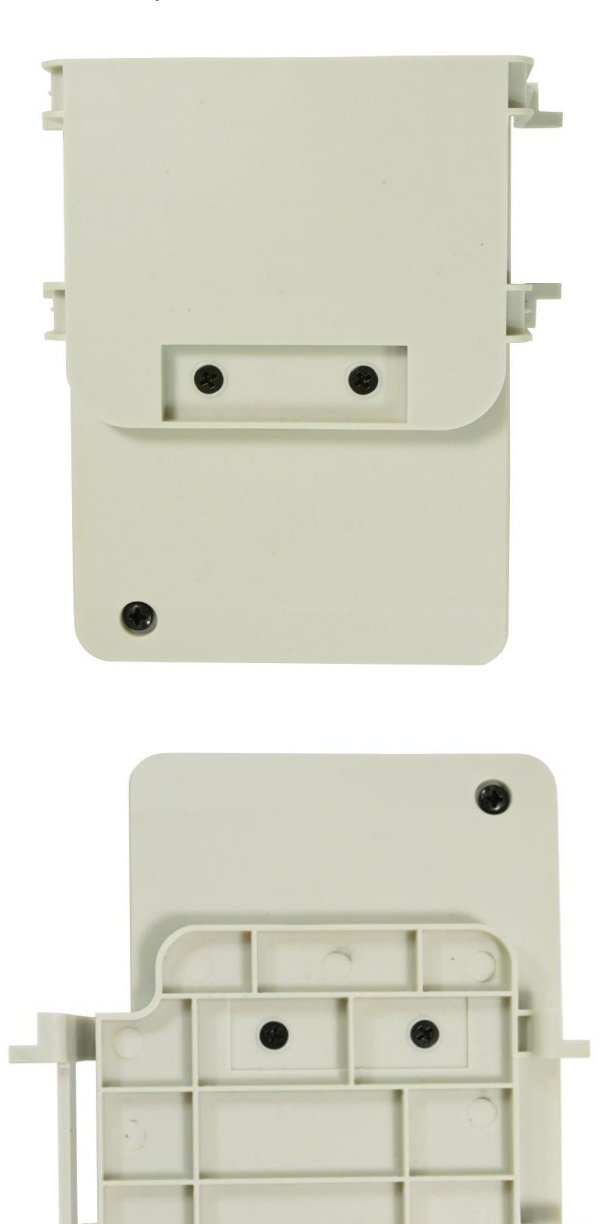

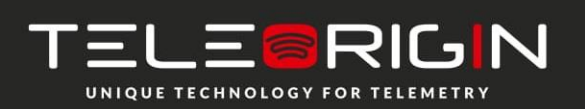

Elproma Elektronika Sp. z o.o. Duńska 2A 05-152 Czosnów **21**

The method of mounting the modem in the ITRON SL7000 housing is shown in the photo below.

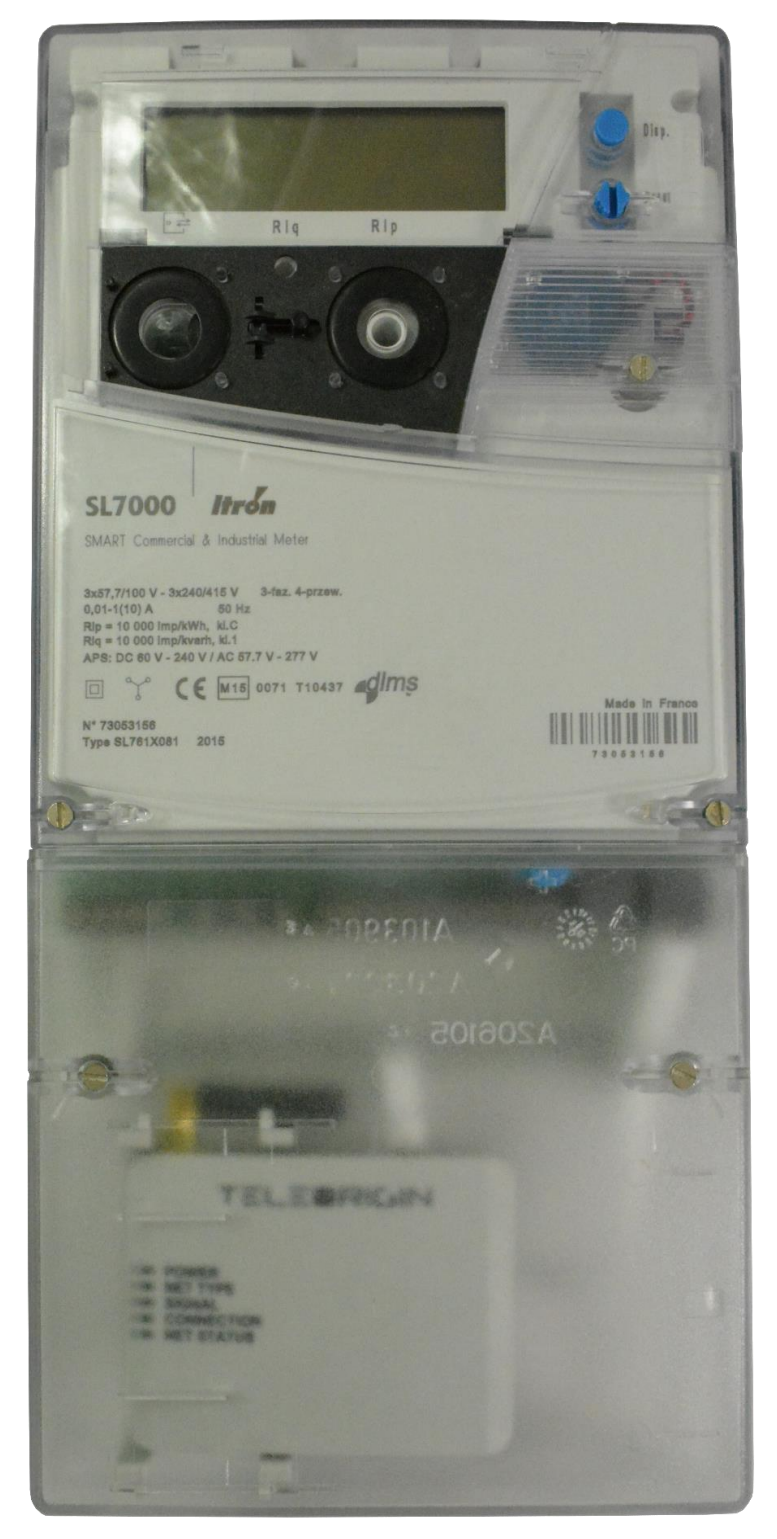

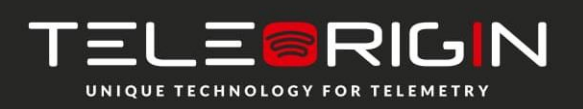

Elproma Elektronika Sp. z o.o. Duńska 2A 05-152 Czosnów **22**

## <span id="page-22-0"></span>**Status of the modem (LEDs)**

The operation of the modem is indicated by LED diodes on the top of the device housing. The table below shows the description and signaling of the LEDs.

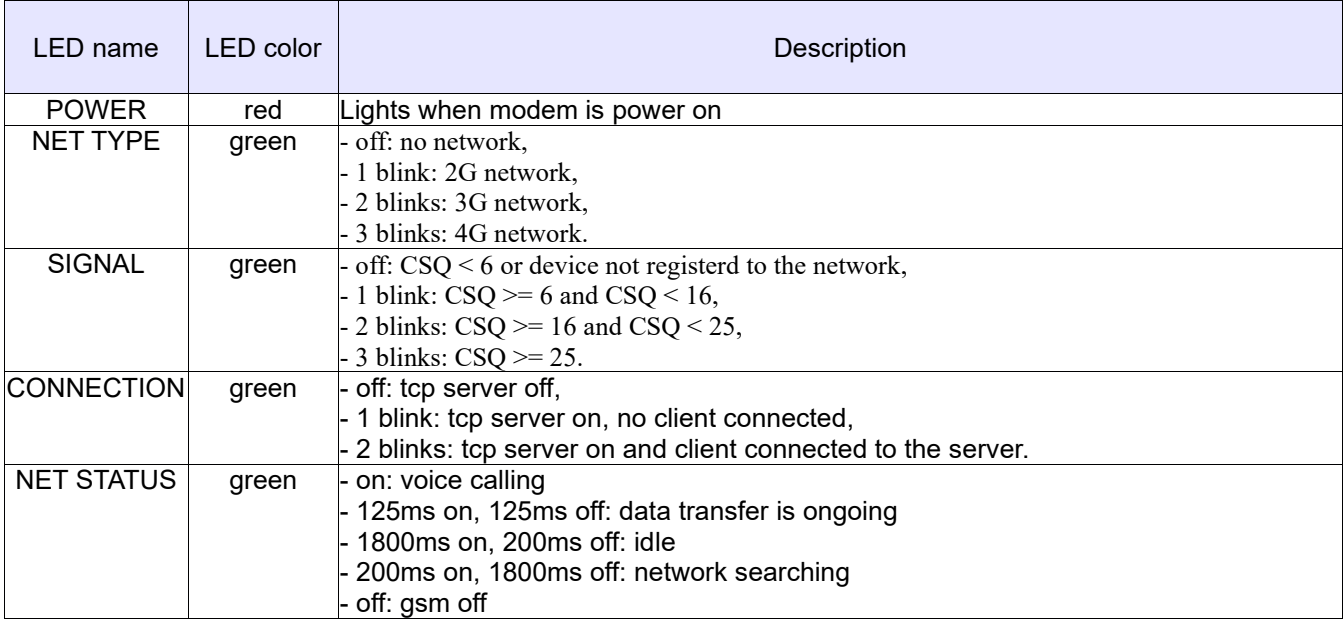

### <span id="page-22-1"></span>**RESET and BOOT buttons**

To reset the device, use the RESET button located to the right of the USB connector. The BOOT button is used to program the device firmware in service mode.

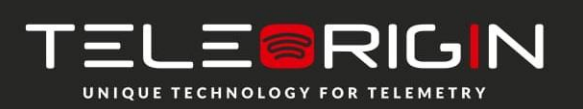

Elproma Elektronika Sp. z o.o. Duńska 2A **23** 05-152 Czosnów

## <span id="page-23-0"></span>**Text commands**

Below is a list of the available RB900SG modem text commands. All below commands are available from 3.0.x modem firmware version. They can be send over USB, SMS or Teleorigin Manager.

Special characters: <EXT> - End of Text 0x03 character <CR> - Carriege Return 0x0D character <LF> - Line Feed 0x0A character

**NOTE:** <CR><LF> characters can be omitted when the command is sent via SMS and Teleorigin Manager ("Console" tab).

### **1. Device commands**

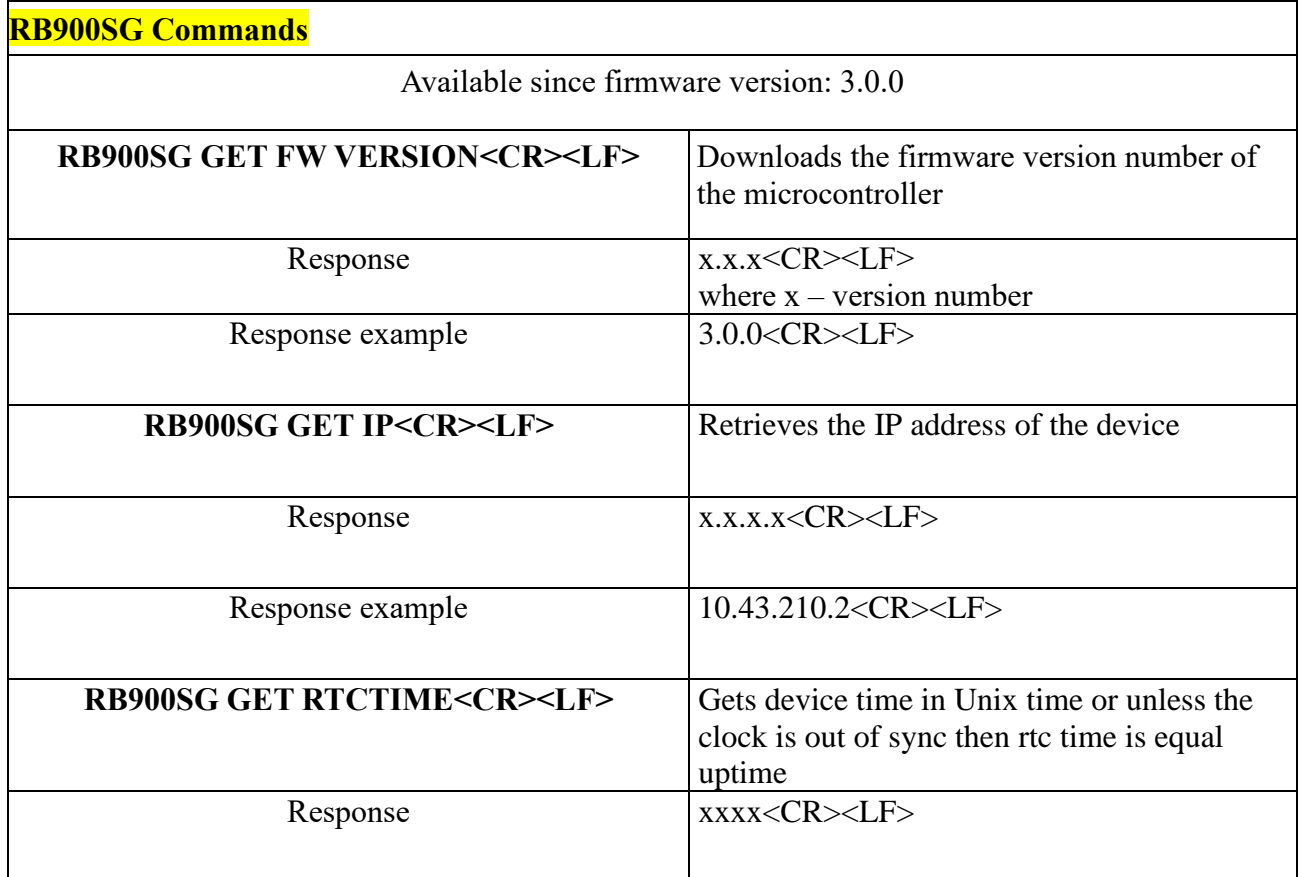

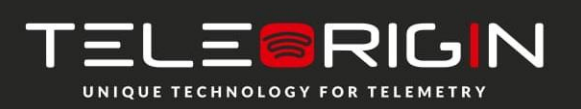

Elproma Elektronika Sp. z o.o. Duńska 2A **24** 05-152 Czosnów

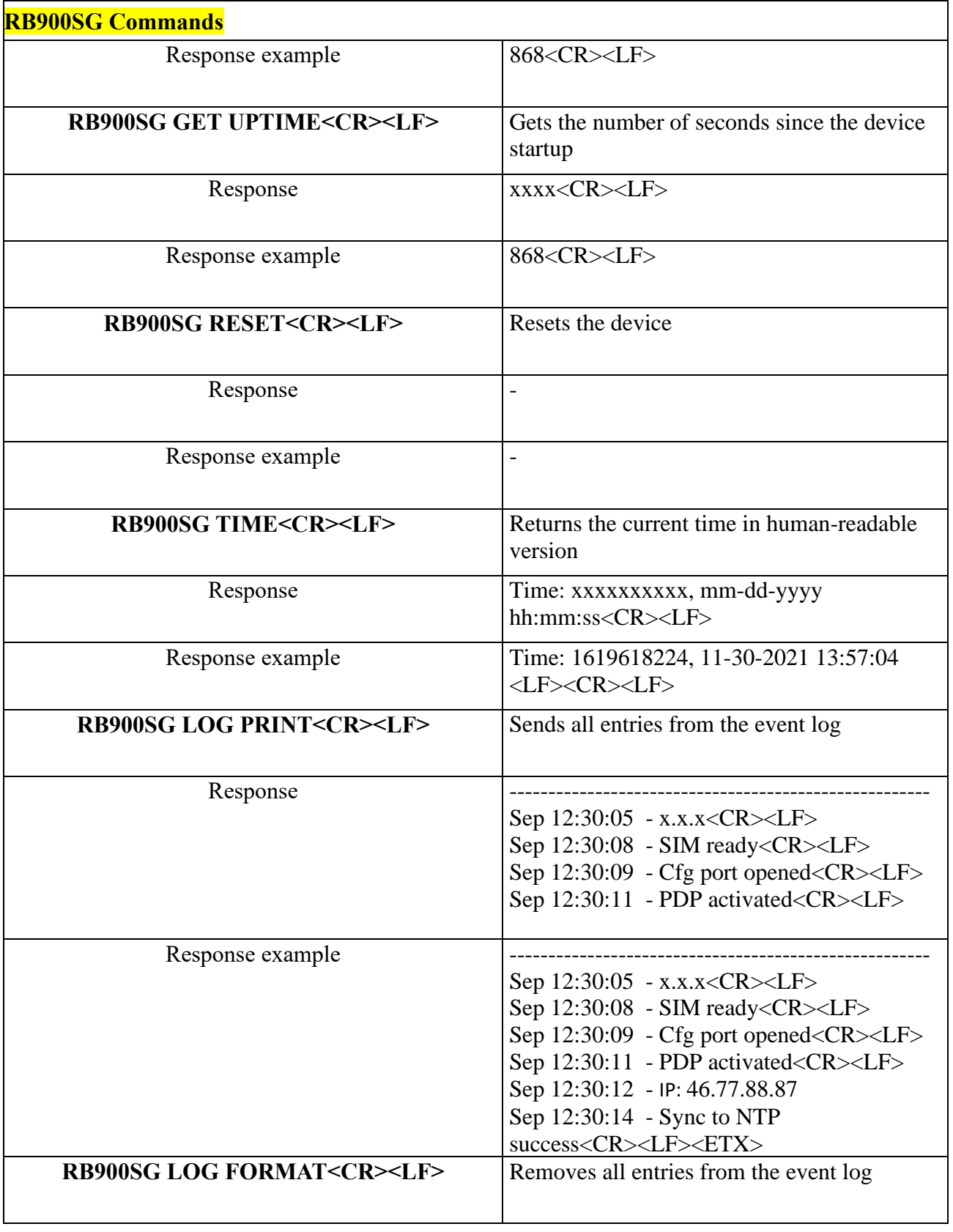

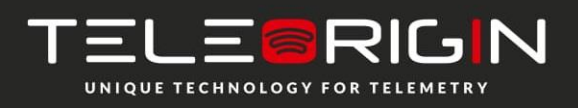

Elproma Elektronika Sp. z o.o. Duńska 2A **25** 05-152 Czosnów

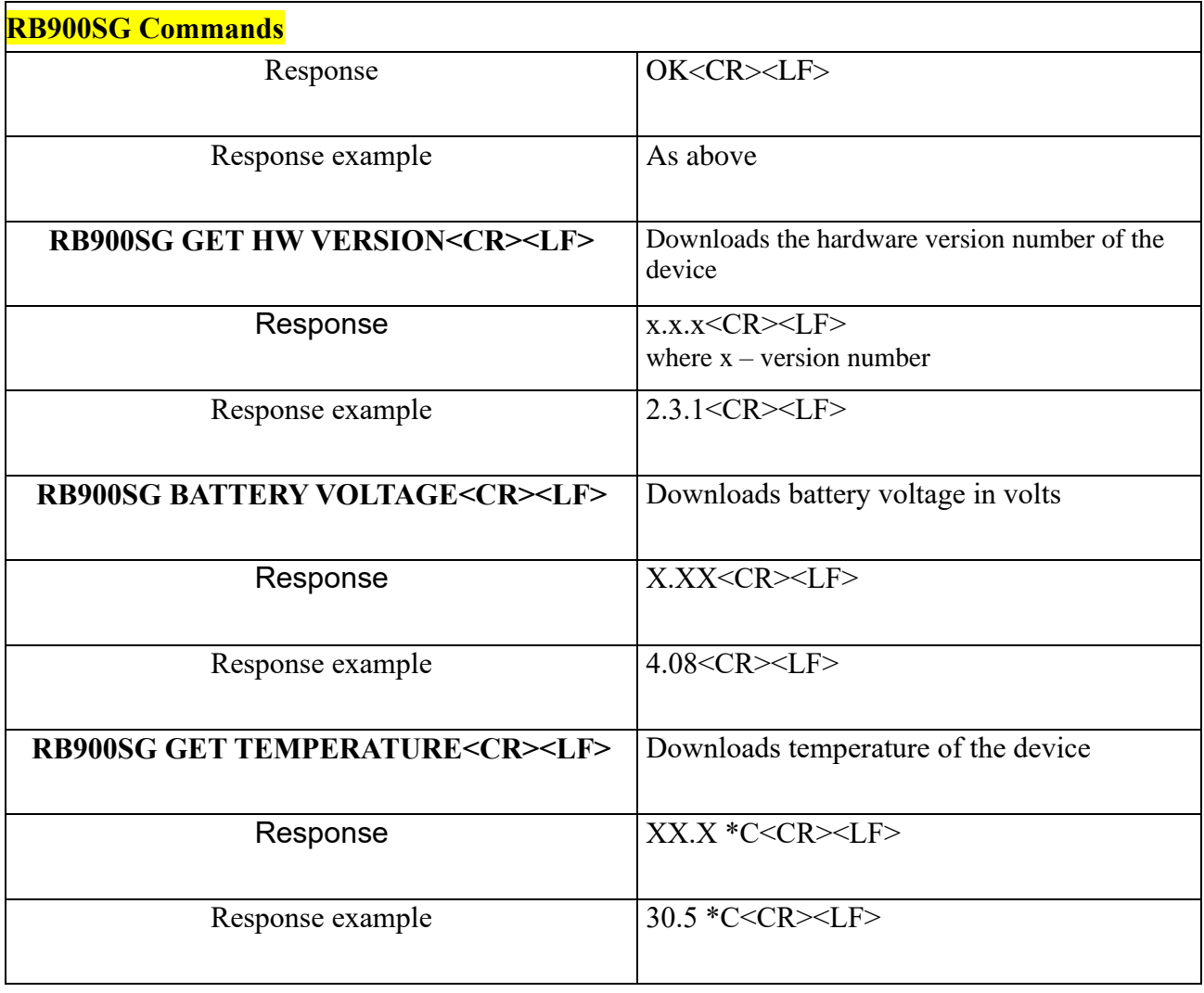

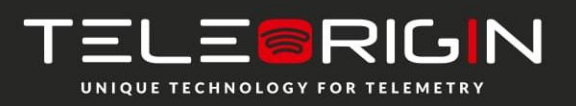

Elproma Elektronika Sp. z o.o. Duńska 2A **26** 05-152 Czosnów

### **2. Allowlist commands**

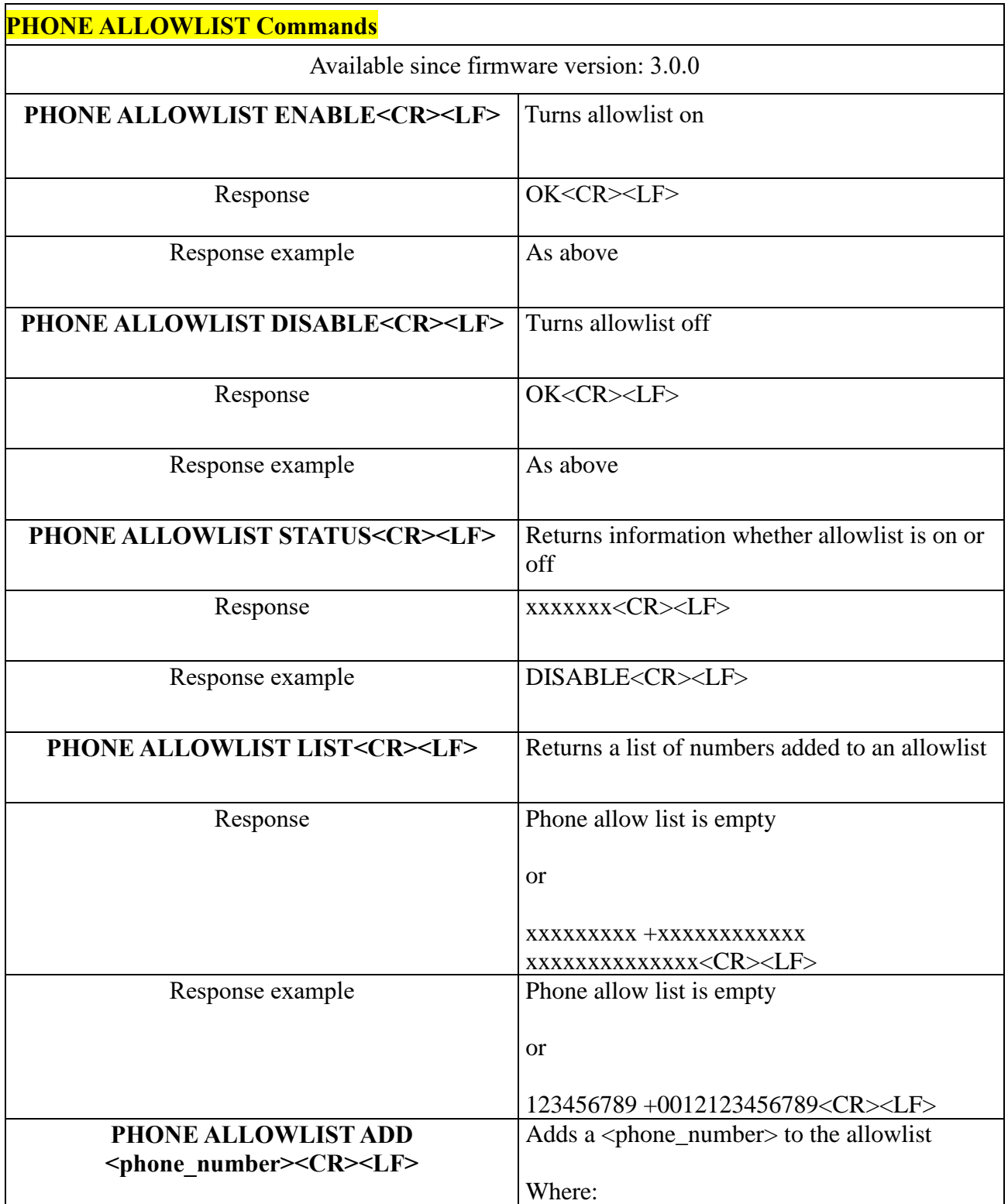

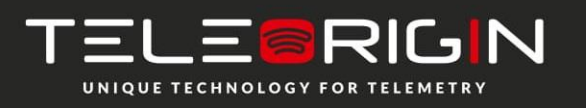

Elproma Elektronika Sp. z o.o. Duńska 2A 05-152 Czosnów **27**

RB900SG | We are talking M2M language ...

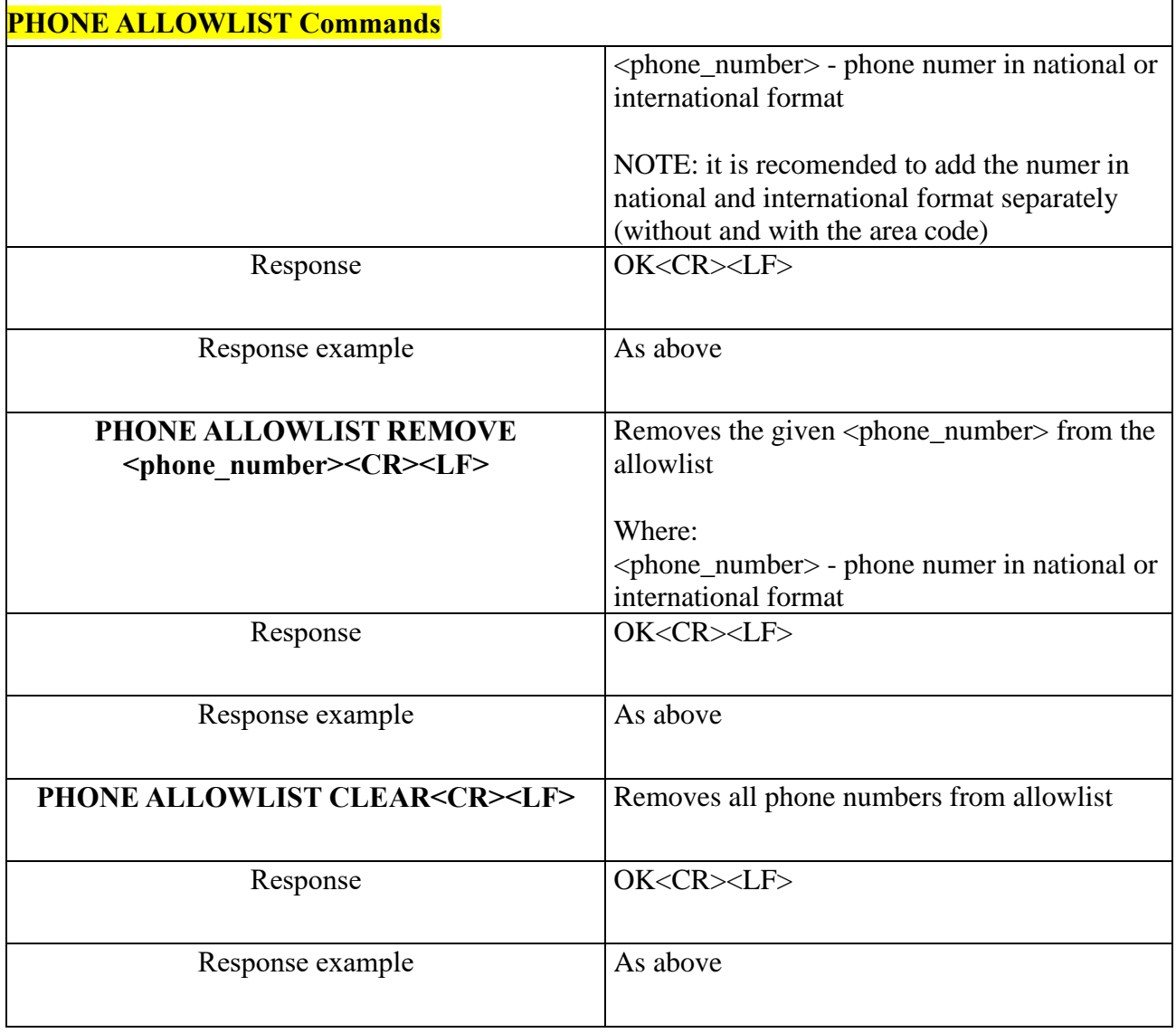

### **3. Config commands**

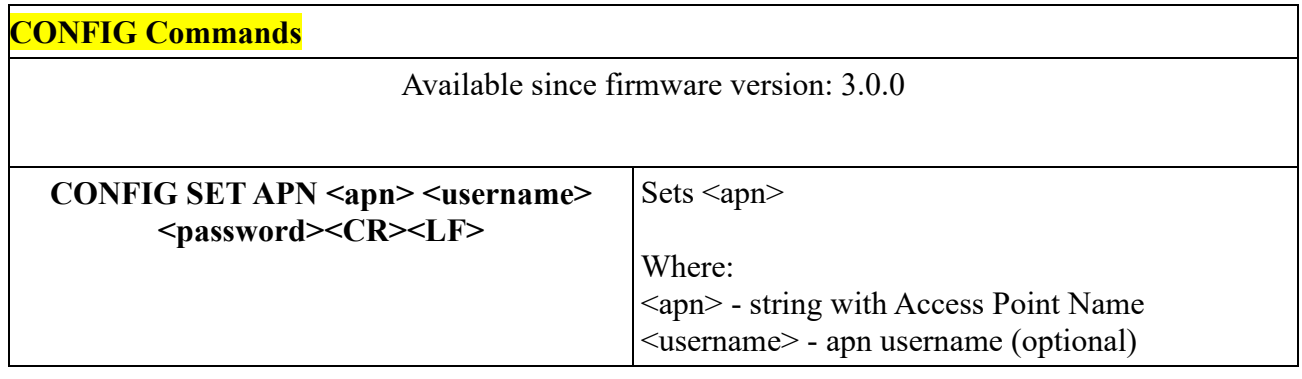

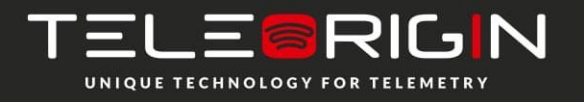

Elproma Elektronika Sp. z o.o. Duńska 2A **28** 05-152 Czosnów

RB900SG | We are talking M2M language ...

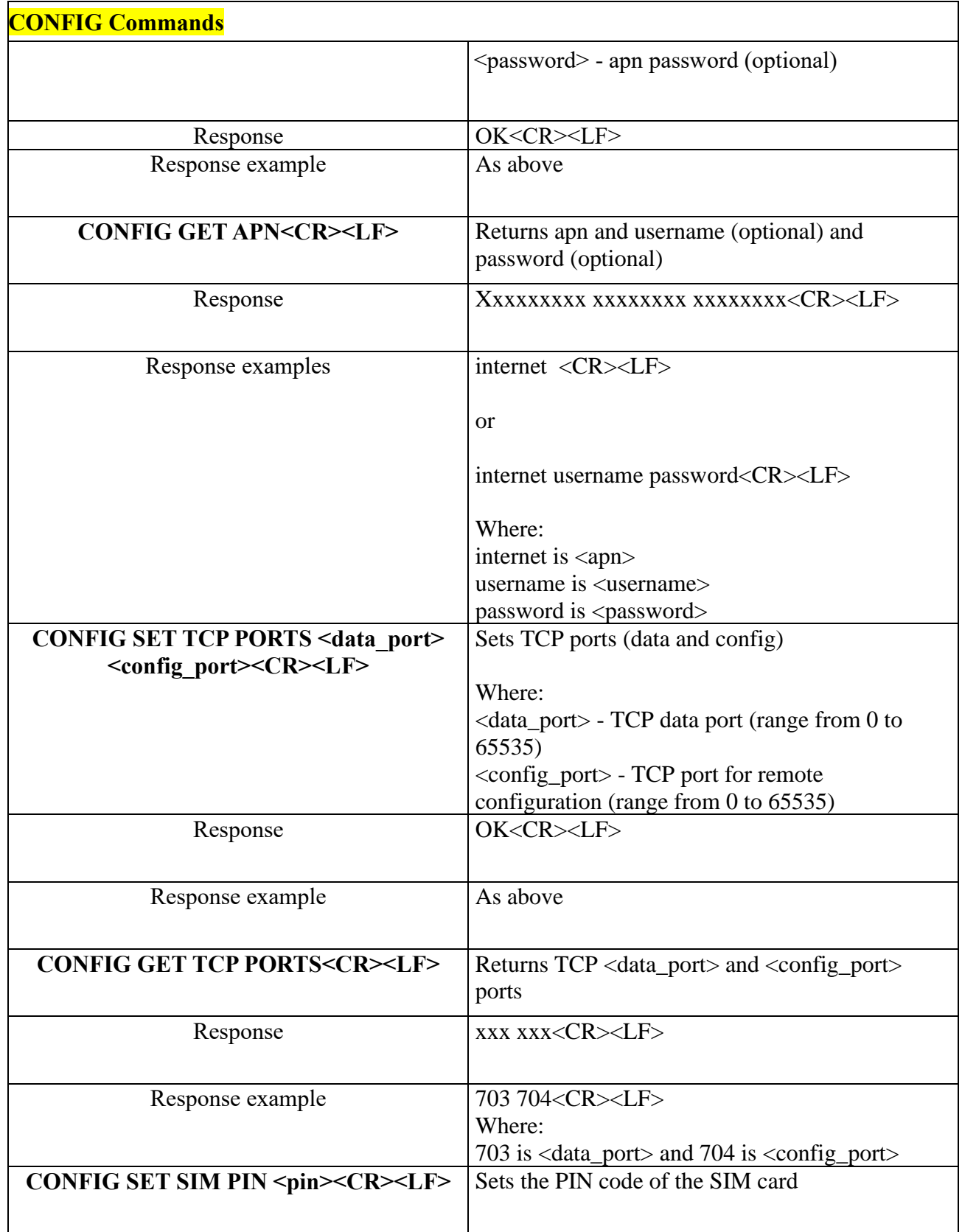

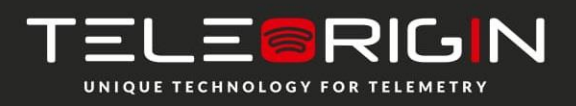

Elproma Elektronika Sp. z o.o. Duńska 2A **29** 05-152 Czosnów

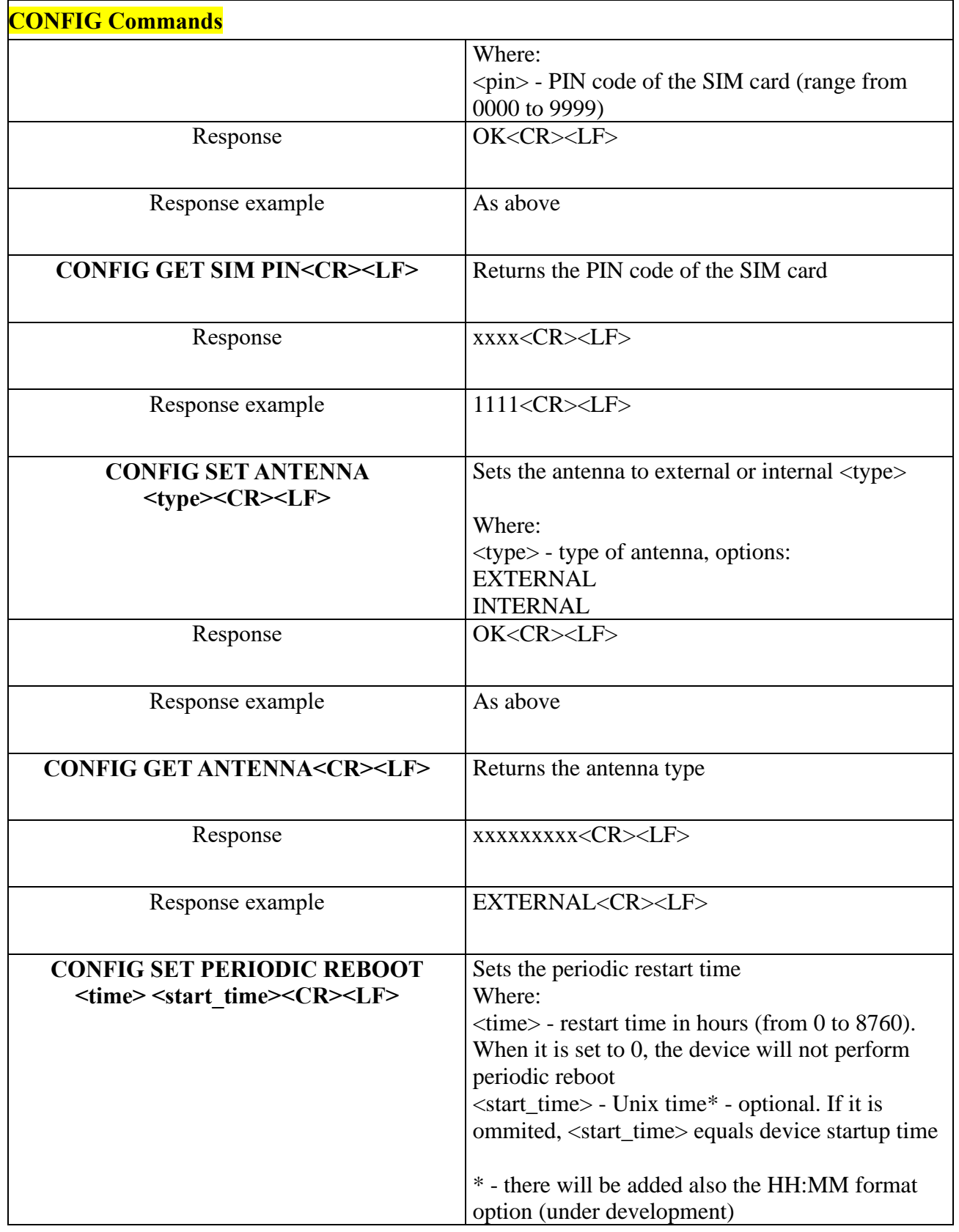

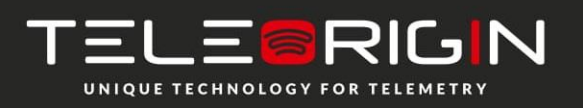

Elproma Elektronika Sp. z o.o. Duńska 2A 05-152 Czosnów

**30**

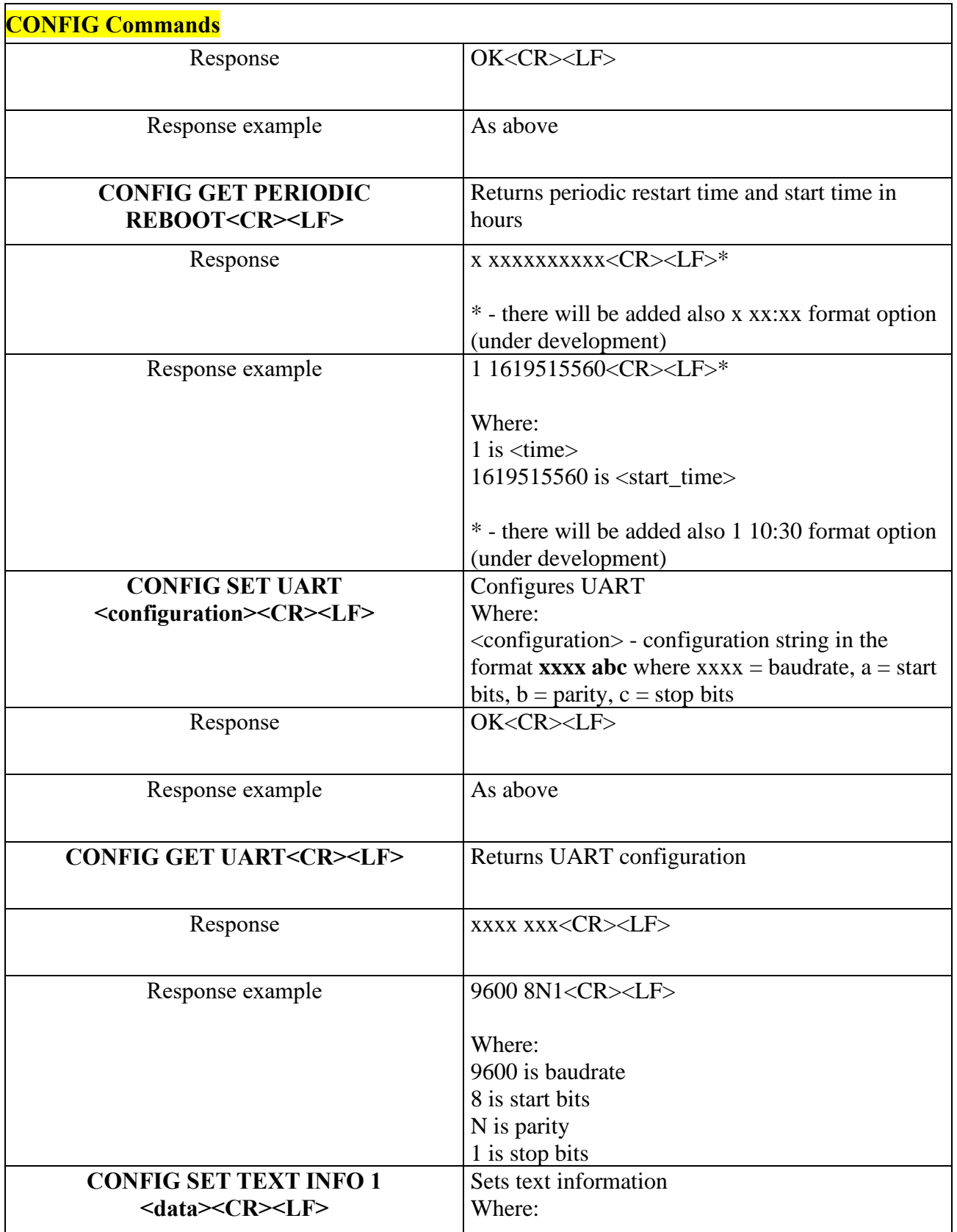

![](_page_30_Picture_2.jpeg)

![](_page_31_Picture_171.jpeg)

![](_page_31_Picture_2.jpeg)

Elproma Elektronika Sp. z o.o. Duńska 2A **32** 05-152 Czosnów

![](_page_32_Picture_169.jpeg)

![](_page_32_Picture_2.jpeg)

Elproma Elektronika Sp. z o.o. Duńska 2A **33** 05-152 Czosnów

![](_page_33_Picture_179.jpeg)

![](_page_33_Picture_2.jpeg)

Elproma Elektronika Sp. z o.o. Duńska 2A **34** 05-152 Czosnów

![](_page_34_Picture_44.jpeg)

NOTE: To save new configuration use **CONFIG SAVE** command and reboot the device using **RB900SG RESET** or manually reset the device by disconnecting the power supply.

![](_page_34_Picture_3.jpeg)

Elproma Elektronika Sp. z o.o. Duńska 2A 05-152 Czosnów **35**

## **Firmware update**

<span id="page-35-0"></span>Use the Teleorigin Manager software to update the device firmware. Details of the update procedure are described in the [Teleorigin Manager User Manual.](https://cloud.elpromaelectronics.com/index.php/s/z3WxxG624jgCH4W)

NOTE: It is recommended not to disconnect the modem's power supply during the update procedure.

## <span id="page-35-1"></span>**Emergency update**

If the update was unsuccessful, open the device housing, short the two pins shown in the picture below and then perform the update again. See the [Teleorigin Manager User](https://cloud.elpromaelectronics.com/index.php/s/z3WxxG624jgCH4W)  [Manual](https://cloud.elpromaelectronics.com/index.php/s/z3WxxG624jgCH4W) for details about the emergency update.

![](_page_35_Picture_6.jpeg)

![](_page_35_Picture_7.jpeg)

Elproma Elektronika Sp. z o.o. Duńska 2A **36** 05-152 Czosnów

# <span id="page-36-0"></span>**Troubleshooting**

### <span id="page-36-1"></span>**No connection with the modem**

If there is no communication with the modem take the following steps:

- check all external connections with the modem (serial interfaces, USB, power supply).
- check that the power supply is correct (see Power connector).
- check that the COM port is correct.
- check that the Teleorigin Manager program is working properly and that no other program is interfering with it.
- when connecting the modem with the meter, check whether the meter is powered and the POWER diode in the modem is on.

![](_page_36_Picture_9.jpeg)

Elproma Elektronika Sp. z o.o. Duńska 2A **37** 05-152 Czosnów

# <span id="page-37-0"></span>**Technical specifications**

## <span id="page-37-1"></span>**Mechanical specifications**

![](_page_37_Picture_60.jpeg)

## <span id="page-37-2"></span>**Sketch of the housing**

![](_page_37_Figure_5.jpeg)

![](_page_37_Picture_6.jpeg)

Elproma Elektronika Sp. z o.o. Duńska 2A 05-152 Czosnów **38**

# <span id="page-38-0"></span>**Electrical specification**

## <span id="page-38-1"></span>**Power supply**

- Nominal voltage range: 5..30 V, 10%.
- Maximum continous (average) supply range: 2.5 W.
- Maximum continous (average) supply current: 200 mA at 12V, 100 mA at 24V.

![](_page_38_Picture_6.jpeg)

Elproma Elektronika Sp. z o.o. Duńska 2A 05-152 Czosnów **39**

# <span id="page-39-0"></span>**RF specification**

### RB900SG-E5:

![](_page_39_Picture_32.jpeg)

![](_page_39_Picture_4.jpeg)

Elproma Elektronika Sp. z o.o. Duńska 2A 05-152 Czosnów **40**

## <span id="page-40-0"></span>**External antenna**

The antenna must meet the requirements as in the table below:

![](_page_40_Picture_153.jpeg)

The antenna chosen for working with the modem should best fit to the circumstances of the environment it is used in. When the modem is placed in a room, or somewhere where the range of networks signal is too low, an outdoor or a specific indoor antenna should be used.

## <span id="page-40-1"></span>**Environmental characteristic**

Table below gives the environmental operating conditions of RB900SG terminal.

![](_page_40_Picture_154.jpeg)

### **Warning!**

Exceeding the above values may cause permanent damage to the modem.

![](_page_40_Picture_10.jpeg)

Elproma Elektronika Sp. z o.o. Duńska 2A **41** 05-152 Czosnów

## <span id="page-41-0"></span>**Accessories**

The pictures below show the available accessories for the RB900SG modem.

### **RJ45 – RJ45 25cm cable:**

![](_page_41_Picture_4.jpeg)

### **Meter handle 1**

![](_page_41_Picture_6.jpeg)

![](_page_41_Picture_7.jpeg)

Elproma Elektronika Sp. z o.o. Duńska 2A 05-152 Czosnów **42**

### **Meter handle 2:**

![](_page_42_Picture_2.jpeg)

**Wall handle:**

![](_page_42_Picture_4.jpeg)

**Screws for handles:**

![](_page_42_Picture_6.jpeg)

**LTE antenna:**

![](_page_42_Picture_8.jpeg)

Elproma Elektronika Sp. z o.o. Duńska 2A 05-152 Czosnów **43**

![](_page_43_Picture_1.jpeg)

The product codes are listed in the table below.

![](_page_43_Picture_87.jpeg)

![](_page_43_Picture_4.jpeg)

Elproma Elektronika Sp. z o.o. Duńska 2A 05-152 Czosnów **44**

# <span id="page-44-0"></span>**Declaration of conformity**

The RB900SG product was assessed with the participation of a Notified Body in terms of meeting the essential requirements of Directive 2014/53/EU (RED) regarding radio equipment to demonstrate compliance with harmonized standards.

![](_page_44_Picture_3.jpeg)

![](_page_44_Picture_4.jpeg)

Elproma Elektronika Sp. z o.o. Duńska 2A **45** 05-152 Czosnów

## <span id="page-45-0"></span>**Safety Recommendations**

### **PREAD CAREFULLY**

Be sure the use of this product is allowed in the country and in the environment required. The use of this product may be dangerous and has to be avoided in the following areas: Where it can interfere with other electronic devices in environments such as hospitals, airports, aircrafts, etc

Where there is risk of explosion such as gasoline stations, oil refineries, etc

It is responsibility of the user to enforce the country regulation and the specific environment laws.

Do not dismantle the product; any sign of tampering will compromise the warranty validity.

We recommend following the instructions of the hardware user guides for the correct wiring of the product. The product has to be fitted with a stabilized voltage source and the wiring has to be conform to the security and fire prevention regulations.

The product has to be handled with care, avoiding any contact with the pins, because electrostatic discharges may damage the product itself. The same cautions have to be taken for the SIM, checking carefully the instruction for its use. Do not insert or remove the SIM when the product is in power saving mode.

The system integrator is responsible of the functioning of the final product; therefore, care has to be taken to the external components of the module, as well as of any project or installation issue, because the risk of disturbing the GSM network or external devices or having impact on the security. Should there be any doubt, please refer to the technical documentation and the regulations in force.

Every module has to be equipped with a proper antenna with the correct specifications. The antenna has to be installed with care in order to avoid any interference with other electronic devices and has to guarantee a minimum distance from people (20 cm). If these requirements cannot be met, the system integrator has to assess the final product against the SAR regulations.

1. The unit does not provide protection from lightning and surge. For outdoor installation use outdoor nonmetallic case, safety approved according UL 50. Additionally you should provide protection from lightning and over-voltage according to the national code.

2. Be sure that the use of this product is allowed in the country and in the environment required. The use of this product may be dangerous and has to be avoided in the following areas: Where it can interfere with other electronic devices in environments such as hospitals, airports, aircrafts, etc. Where there is risk of explosion such as gasoline stations, oil refineries, etc. It is responsibility of the user to enforce the country regulation and the specific environment regulation. Do not dismantle the product; any sign of tampering will compromise the warranty validity. We recommend following the instructions of the hardware user guides for the correct wiring of the product. The product has to be supplied with a stabilized voltage source and the wiring has to conform to security and fire prevention regulations. The product has to be handled with care, avoiding any contact with the pins because electrostatic discharge may cause damage. Same caution have to be

![](_page_45_Picture_13.jpeg)

Elproma Elektronika Sp. z o.o. Duńska 2A 05-152 Czosnów **46**

taken when handling the SIM, please carefully check the instructions for its use. Do not insert or remove the SIM when the product is in power saving mode. The system integrator is responsible for the functioning of the final product; therefore, care has to be taken with the external components of the unit, as well as with any project or installation issue, because the risk of disturbing the GSM network and external devices, or having an impact on security. If in doubt, please refer to the technical documentation and the regulations in force. Every unit has to be equipped with a proper antenna with exact specifications. The antenna has to be installed with care in order to avoid any interference with other electronic devices and has to guarantee a minimum distance from the body (20 cm/8"). In case this requirement cannot be satisfied, the system integrator should assess the final product against the SAR regulations. The European Community provides some directives for the electronic equipment introduced on the market. All the relevant information available on the European Community website:

http://europa.eu.int/comm/enterprise/rtte/dir99-5.htm

The text of the Directive RED 2014/53/EU regarding telecommunication equipment is available, while the applicable Directives (Low Voltage and EMC) are available at: [http://europa.eu.int/comm/enterprise/electr\\_equipment/index\\_en.htm](http://europa.eu.int/comm/enterprise/electr_equipment/index_en.htm)

![](_page_46_Picture_4.jpeg)

Elproma Elektronika Sp. z o.o. Duńska 2A 05-152 Czosnów **47**

# **List of acronyms**

<span id="page-47-0"></span>![](_page_47_Picture_191.jpeg)

![](_page_47_Picture_3.jpeg)

Elproma Elektronika Sp. z o.o. Duńska 2A **48** 05-152 Czosnów

# RB900SG | We are talking M2M language ...

![](_page_48_Picture_185.jpeg)

![](_page_48_Picture_2.jpeg)

Elproma Elektronika Sp. z o.o. Duńska 2A **49** 05-152 Czosnów

# <span id="page-49-0"></span>**Online support**

Elproma provides a range of online support which includes:

- the latest version of this document
- technical suport
- latest version of Teleorigin Manager software and documentation

This informations can be found also on our website at [www.teleorigin.com](https://www.teleorigin.com/)

For further information you can contact us at:

E-mail: [info@teleorigin.com](mailto:info@teleorigin.com) Tel.: **+48 22 751 76 80**

![](_page_49_Picture_9.jpeg)

Elproma Elektronika Sp. z o.o. Duńska 2A **50** 05-152 Czosnów

![](_page_50_Picture_0.jpeg)

THANK YOU